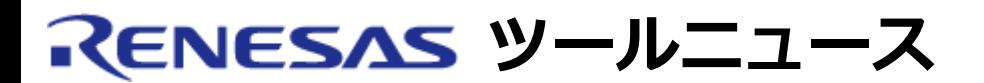

### **RENESAS TOOL NEWS 2004年08月01日 : RSO-M3T-PD32RM\_2-040801D**

# **M3T-PD32RM V.2.10 Release 1 ご使用上のお願い**

M32Rファミリ用エミュレータデバッガM3T-PD32RMの使用上の注意事項を連絡します。

リアルタイムトレースの時間情報および区間時間計測ウィンドウの測定結果の表示に関する注意事項

## 1. **該当製品**

M3T-PD32RM V.2.10 Release 1

## 2. **内容**

- (1) 次のウィンドウおよびスクリプトコマンドで表示されるリアルタ イムトレースの時間情報の表示が不正となる場合があります。
	- トレースウィンドウ
	- TraceDataコマンド
	- o TraceListコマンド
- (2) 区間時間計測ウィンドウの測定結果の表示が不正となる場合があ ります。

#### **発生条件**

次のいずれかに該当する場合に発生します。

- エミュレータM32100T3-SDI-Eを使用しており、計測結果が約35秒以上である。
- エミュレータM32100T5-SDI-Eを使用しており、計測結果が約42秒以上である。

### 3. **回避策**

本問題を改修したDLLファイル(p32rmedll.dll V.1.30.01)をダウンロードして使用してください。

以下の手順で、改修済みDLLファイルに置き換えてください。

(1) 改修済みDLLの圧縮ファイル(p32rmedll.lzh : 503 KB)をダウ ンロードする。

- (2) ダウンロードしたファイルを解凍する。
- (3) 解凍されたDLLファイル「p32rmedll.dll」を、M3T-PD32RM V.2.10 Release 1 がインストールされているフォルダ (「pd32rm.exe」が存在するフォルダ)にある同名のファイル に上書きする。
- (4) DLLファイルのバージョンを確認する。
	- (i) M3T-PD32RM V.2.10 Release 1を起動する。
	- (ii) [Help]→[About...]メニューを選択すると、Versionダイア ログがオープンする。 表示されたバージョンが、改修済み DLLファイルのバージョンであることを確認する。

上記のDLLファイルはバージョンアップしました。以下のツールニュースから最新版のDLLファイル をダウンロードして使用してください。

2004年9月1日発行ツールニュース "M3T-PD32RM, M3T-PD32R, M3T-PD308F, M3T-PD308, M3T-PD30F および M3T-PD30ご使用上のお願い"

### 4. **恒久対策**

次期バージョンアップ時に改修する予定です。

#### **[免責事項]**

過去のニュース内容は発行当時の情報をもとにしており、現時点では変更された情報や無効な情報が含まれている場合があります。 ニュース本文中のURLを予告なしに変更または中止することがありますので、あらかじめご承知ください。

© 2010-2016 Renesas Electronics Corporation. All rights reserved.